# **UZAKTAN ALGILAMA ARAŞTIRMACILARINA YÖNELİK PYTHON ARA YÜZÜ VE ARCGIS YAZILIMI EKLENTİSİ**

# *Ekrem SARALIOĞLU<sup>1</sup> , Deniz YILDIRIM<sup>2</sup> , Oğuz GÜNGÖR<sup>3</sup>*

<sup>1</sup>Arş. Gör., Karadeniz Teknik Üniversitesi, Harita Mühendisliği Bölümü, 61080, Trabzon, [ekrem. saralioglu@ktu. edu. tr](mailto:ekrem.saralioglu@ktu.edu.tr) <sup>2</sup> Arş. Gör., Karadeniz Teknik Üniversitesi, Harita Mühendisliği Bölümü, 61080, Trabzon[, dyildirim@ktu. edu. tr](mailto:dyildirim@ktu.edu.tr) <sup>3</sup>Doç. Dr. ., Karadeniz Teknik Üniversitesi, Harita Mühendisliği Bölümü, 61080, Trabzon[, ogungor@ktu. edu. tr](mailto:ogungor@ktu.edu.tr)

## **ÖZET**

*ArcGIS, ESRI firmasının 1980''li yıllardan beri geliştirdiği, tüm dünyada hem akademik hem de özel sektör faaliyetlerinde yaygın olarak kullanılan bir CBS yazılımıdır. Vektör ve raster veriler bu yazılım ile işlenebilmekte, sorgulamalar ve analizler yapılabilmektedir. ArcGIS yazılımı ArcMap, ArcCatalog, ArcToolbox, ArcScene, ArcGlobe vb. modüllerden oluşmaktadır. Bunlardan ArcToolbox modülündeki Uzamsal Analizci araç kutusu (Spatial Analyst toolbox) ile, uzaktan algılama ile ilgili çeşitli uygulamaların yapılmasına, ArcGIS yazılımının 9. 3 sürümünde yapılan güncellemeler ile imkan sağlanmıştır. Güncel sürüm olan ArcGIS 10. 2 sürümünde, önceki sürümlere göre, uzaktan algılama ve görüntü işleme ile ilgili daha çok sayıda uygulama yapılabilmektedir. Güncellenen "Image Analysis" penceresinde çeşitli görüntü iyileştirme, görüntü farkı alma, NDVI, ve görüntü kaynaştırma yöntemleri uygulanabilmektedir. Görüntü kaynaştırmada yapılabilenler, Brovey, IHS, ESRI, Basit Ortalama, Gram-Schmidt yöntemleri ile sınırlıdır ve çoğu uzaktan algılama yazılımında mevcut olan raster tabanlı uygulamalar ArcGIS yazılımında kullanıcılara sunulmamaktadır. ArcGIS yazılımına Python ile eklemeler yapılabilmektedir. Python açık kaynak kodlu, nesne tabanlı, yüksek seviyeli programlama dilleri arasında, var olan ücretsiz modüllerinin de sayesinde, bilimsel ortamda en yaygın kullanımda olan programlama dillerinden biridir.* 

*Bu çalışmada Python programla dili ile bazı görüntü işleme algoritmaları ArcGIS yazılımına entegre edilmiştir. Bu amaçla, literatürde yaygın olarak kullanılan görüntü kaynaştırma (Dalgacık dönüşümü yöntemleri gibi), sınıflandırma algoritmaları ve kalite ölçme metrikleri (spektral ve uzamsal), hem bir Python görsel ara yüzü ile, hem de ArcGIS eklentisi (add-in) olarak oluşturulup CBS ve Uzaktan Algılama konularını çalışan araştırmacılara sunulmuştur.* 

**Anahtar Sözcükler:** ArcGIS, Görüntü İşleme, Python, Uzaktan Algılama, Yazılım Geliştirme

#### **ABSTRACT**

### **A PYTHON VISUAL INTERFACE AND AN ARCGIS ADD-IN FOR REMOTE SENSING RESEARCHERS**

*ArcGIS, developed by ESRI since 1980s, is a GIS software widely used all around the world, by private companies and in academic communities. Using this software, vector and raster data can be processed, queried and analyzed. ArcGIS consists of modules such as ArcMap, ArcCatalog, ArcToolbox, ArcScene, and ArcGlobe. Spatial Analyst toolbox in ArcToolbox module has enabled various remote sensing applications since ArcGIS version 9, 3. With ArcGIS 10. 2 (latest vesion), compared to previous versions, many more remote sensing and image processing applications can be performed. Using the updated "Image Analysis" window, image differences and vegetation indices can be calculated, furthermore various image enhancement, and image fusion methods can be applied. Image fusion methods on the above-mentioned toolbox are limited to Brovey, IHS, ESRI, simple means, and Gram-Schmidt methods. Many raster based applications prevalent in remote sensing software cannot yet be executed with ArcGIS without using any extension. ArcGIS software can be extended with Python programs. Python, as an open source, object-oriented, high-level programming language, is one of the most widely used programming languages in scientific applications, partly thanks to its popular free modules.* 

*In this study, some image processing algorithms have been integrated into ArcGIS software as Python programs. To this end, the literature is scanned for various image fusion methods (wavelet transform method, etc.), classification algorithms and quality assessment metrics, and these are translated to Python as program. Using these programs as building blocks, and ArcGIS Add-in and a Python visual*  *interface. These are the building blocks of a Python visual interface and an ArcGIS Add-in, created by the authors for the GIS and remote sensing researchers.* 

**Keywords:** ArcGIS, Image Processing, Python, Remote Sensing, Software Development.

### **1. GİRİŞ**

Coğrafi Bilgi Sistemleri (CBS) ile günümüzde gelişen bilgisayar sistemleri ve yazılımlar sayesinde coğrafi verilerin işlenmesini daha etkin ve verimli bir şekilde yapmaktadır. Uzaktan algılama yöntemleriyle elde edilen veriler CBS tarafından oluşturulan kartografik ve diğer verilerle etkileşimli bir şekilde kullanılabilmektedir. ESRI ArcGIS yazılımı CBS alanında en yaygın kullanımda olan yazılımlardan biridir. Yakın tarihli sürümlerinde yer alan Uzamsal Analizci Araç Kutusu (UAAK, "Spatial Analyst Toolbox") ArcGIS araç kutusu ile uzaktan algılama bazı temel işlemleri ArcGIS yazılımı ile yapılabilmektedir. ArcGIS 10. 2 sürümünde (güncel sürüm) yer alan uzaktan algılama işlemleri yeterli bulunmamıştır. ArcGIS yazılımı eski sürümlerinde VBA, şimdiki sürümlerinde ise Python programlama dilleri ile genişletilebilmektedir. Python programlama dili etkin, çoğu işletim sisteminde kolaylıkla kullanılabilen, okunabilirliği açık, kod yazılımı sade, yüksek seviyeli, nesne tabanlı bir dildir, standart kütüphaneleri ve modülleri ile birlikte özellikle bilimsel alanda en yaygın olarak kullanılan diller arasına girmiştir.

Bu çalışmanın amacı, CBS, görüntü işleme konuları ile ilgilenen uzaktan algılama araştırmacıları için hem popüler CBS yazılımı ArcGIS yazılımının güncel sürümüne (10. 2) bir eklenti ("Add-in") oluşturarak uzaktan algılama araştırmacıları için eksik görünen yönleri tamamlamak, hem de bağımsız bir görsel ara yüzle CBS ve uzaktan algılama alanlarını yakınlaştırmaktır. Programlama dili olarak Python (2. 7. 3 sürümü) seçilmiştir. Kullanılan modüller arasında yer alan PyQt4 Python modülü ile Qt kütüphanesine bağlanılabilmektedir. Bu dille bir görsel ara yüz ve ArcGIS 10. 2 eklentisi oluşturulmuştur. Oluşturulan yazılımlarla, temel uygulamalar olan görüntü kaynaştırma (Dalgacık dönüşümü, Brovey, IHS dahil), görüntü sınıflandırma (k-ortalama, ISODATA, SVM, SAM), kalite değerlendirme (kaynaştırma için ERGAS, SSIM, CC, SAM, filtreli uzamsal metrik, alternatif CC, sınıflandırma için doğruluk matrisi), görüntü temel istatistikleri ve işlemleri (entropi, dinamik erim, %3 sınırları, NDVI indisi, demir oksit indisi, ortalama, standart sapma, karşıtlık pekiştirme, alçak geçirgen ve yüksek geçirgen filtreleme, PCA, IHS dönüşümleri ve karşıtlık pekiştirmesi, histogram eşleme ve eşitleme, görüntü veri formatı değiştirme) yapılabilmektedir.

# **2. GENEL BİLGİLER VE UYGULAMA**

Coğrafi Bilgi Sistemleri kaynakların kullanımı, planlanması ve yönetimine ilişkin karmaşık problemleri çözmek amacıyla grafik ve grafik olmayan verilerin toplanması, yönetilmesi, işlenmesi, modellenip kullanıcıya sunulması işlevlerini gerçekleştiren bir bilgi sistemidir. CBS uzamsal bilgileri yönetmek, analiz etmek ve sunmak için oldukça karmaşık araçlar içerir. (Liu, J. G. ve Mason, P., 2009) Gelişmiş donanım ve yazılımlar ile kullanılan bu araçlar sayesinde sorgulamalar ve analizler ile karar verme süreci kolaylaşır.

ESRI firması tarafından geliştirilen ArcGIS yazılımı, CBS alanında yaygın olarak kullanılmakta olan bir yazılımdır. ArcGIS yazılımında vektör ve raster veri görüntüleme özelliklerinin yanı sıra veri tabanı bilgilerinin etiketlenmesi, raporlanması ve grafikler ile gösterimleri de mümkündür. ArcGIS, Coğrafi Bilgi Sistemleri konusunda, masaüstü, sunucu, web kullanıcıları ve arazi çalışanları için ölçeklendirilebilir bir yapı sunmaktadır. ArcGIS Desktop yazılımları ArcMap, ArcCatalog, ArcGlobe, ArcScene, ArcToolbox ve Model Builder gibi uygulama ve ara yüzlere sahiptir. ArcGIS UAAK büyük ölçüde güçlü uzamsal modelleme ve hücre bazlı raster verilerin oluşturulmasına, haritalanmasına, sorgulamasına izin veren analizlere sahiptir. UAAK ile kullanıcı mesafe, yoğunluk analizleri gerçekleştirebilir, enterpolasyon yapılabilir ve çakıştırma analizleri gerçekleştirilebilir. (Töreyen, G. Ö., İpek; Kurt, Tekinalp, 2010)

## **2.1 ArcGIS Add-in Oluşturma**

ArcGIS Add-in, ArcGIS masaüstü uygulamaları (ArcMap, ArcCatalog, ArcGlobe, ve ArcScene) için araç çubuğu, menü, buton, açılan kutu gibi elemanlar içeren bir eklentidir. ArcGIS 10.0 sürümünden beri, kullanıcılara kullanıcı ara yüzünü değiştirebilmeleri için kolay bir yol sağlamaktadır. En başta .NET ve Java kullanılarak oluşturulurken, ilk sürüm değişikliğiyle (ArcGIS 10.1 sürümü), Python, XML çifti tercih edilmeye başlanmıştır. (Pimpler, E., 2013)

Çeşitli Add-in'ler arasında en basitleri düğmeler ve araçlardır. Araçlar düğmelere benzer fakat çalışmaları için harita ile etkileşimli olmaları gerekmektedir. Birleşik giriş kutuları (combobox) seçenek listesi sunar. Menüler düğmeleri ve diğer menüleri taşırlar. (Pimpler, E., 2013) Şekil 1.'de Dalgacık kaynaştırma için hazırlanmış bir Add-in, Add-in sihirbazı penceresinde görülmektedir. Şekil 2.'de ise bu Add-in çalıştırıldıktan sonraki sonuç görüntüsü gösterilmiştir.

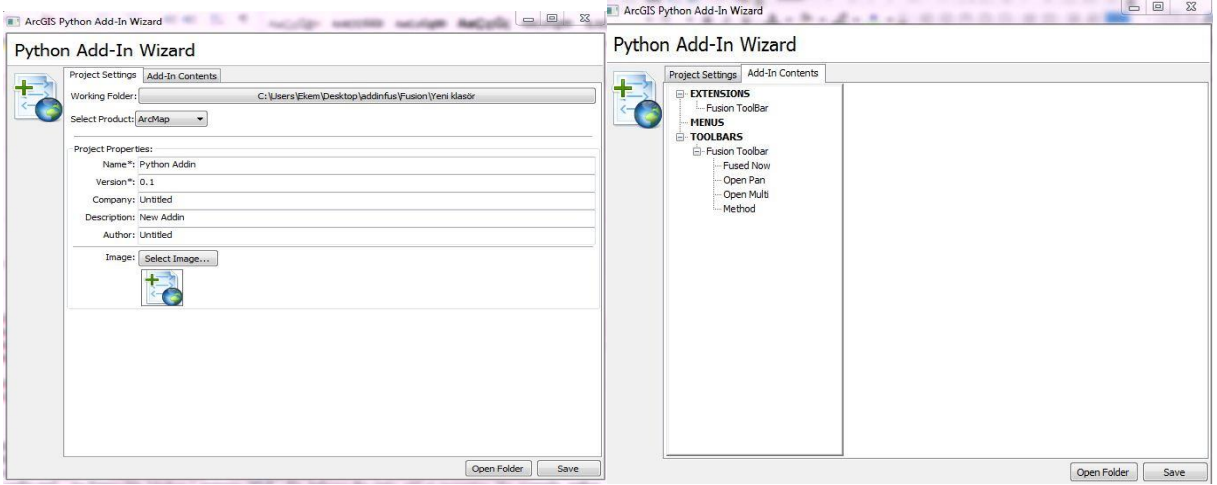

Şekil 1. Add-in sihirbazı

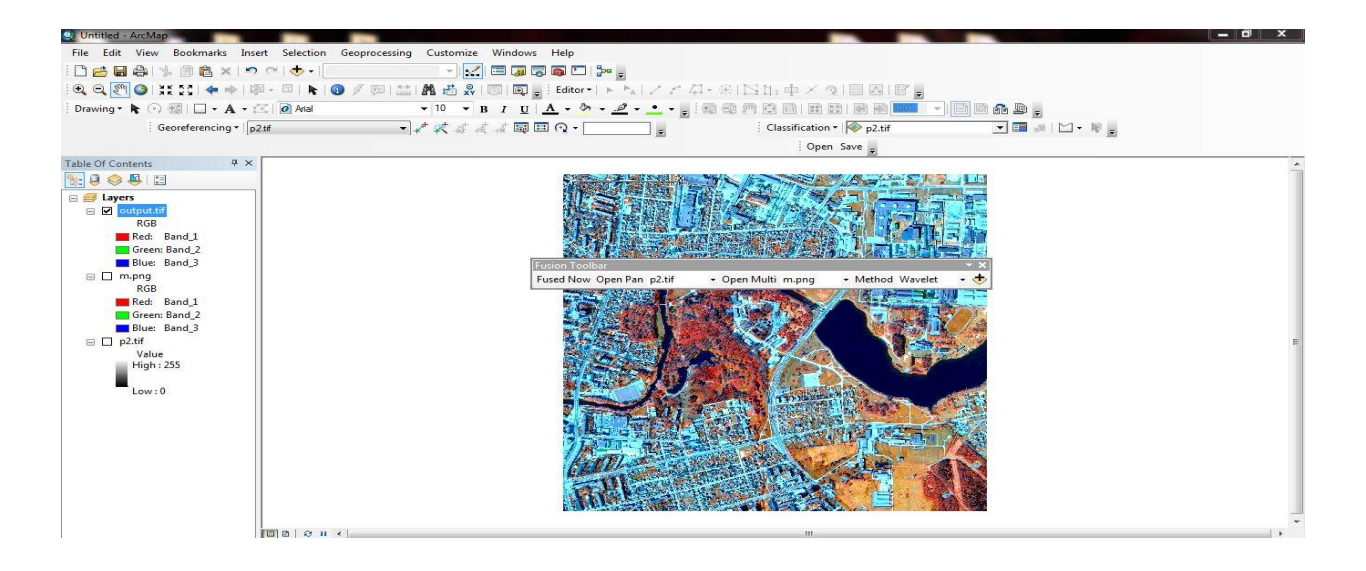

Şekil 2. Add-in ile dalgacık kaynaştırma

## **2.2 Python Programı ve Ara yüz oluşturma**

Python 1991 yılında Guido van Rossum tarafından geliştirilen çok güçlü bir yüksek-seviyeli, dinamik nesne yönelimli programlama dilidir. (Harwani, B. M., 2011) Python platformdan bağımsız bir programlama dilidir bu sayede Linux, Windows, Mac OS X, BSD, Solaris, AIX, AROS, AS/400, BeOS, MorphOS, S60, iPOD, iPhone, Android ve Macintosh dahil tüm büyük donanım platformu ve işletim sistemleri üzerinde çalışabilmektedir. Ayrıca Python programlama dilinin basit ve temiz söz dizimi, onu Eric S. Raymond, ve diğer pek çok programcı ve Google tarafından tercih edilen bir dil haline getirmiştir, Ruby ve Perl gibi alternatiflerin önüne geçmiştir. (Raymond, E., 2000; Swaroop, C. H., 2003) Python dilinin söz diziliminin basit olması sayesinde hem program yazmak, hem de başkası tarafından yazılmış bir programı okumak, başka dillere kıyasla daha kolaydır. (Özgül, F., 2013)

V. Uzaktan Algılama ve Coğrafi Bilgi Sistemleri Sempozyumu (UZAL-CBS 2014), 14-17 Ekim 2014, İstanbul

Şekil 3'te Python programının tercih edilmesinin nedenleri gösterilmiştir. "Thinking in Java" ve "Thinking in C++" kitaplarının yazarı Bruce Eckel' göre hiçbir dil Python kadar üretken değildir ve Python hariç dillerin programcıların işini kolaylaştırma gibi bir amacı yoktur.(Venners, B., 2003)

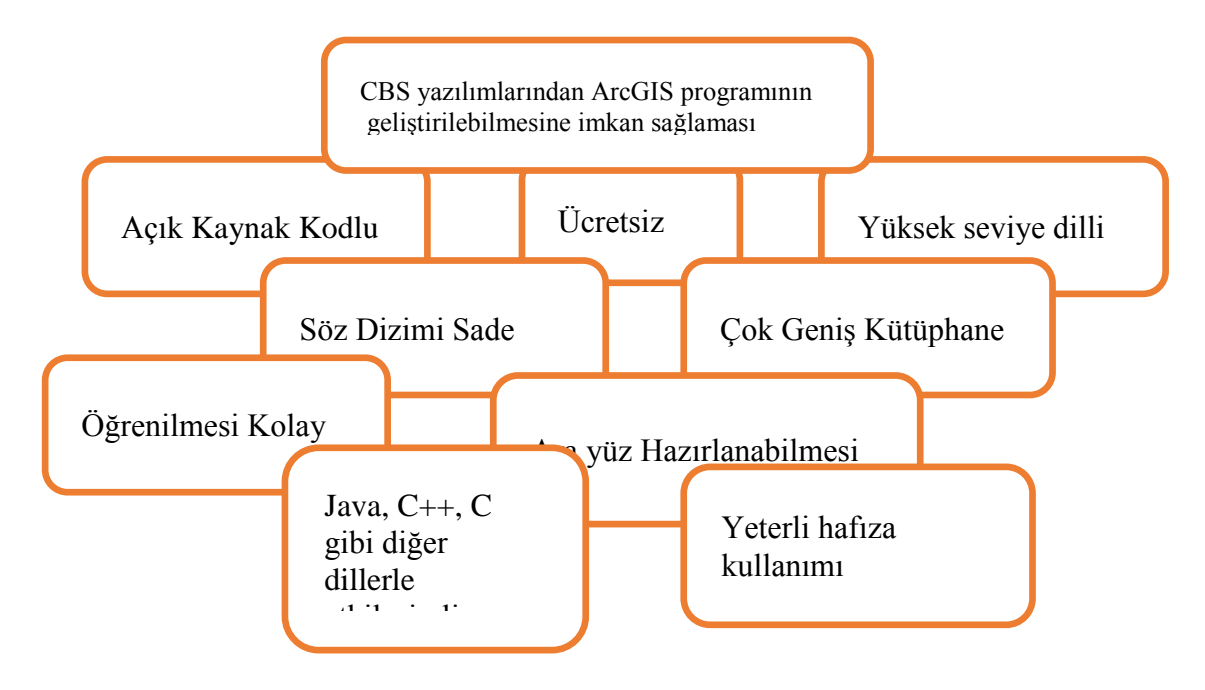

Şekil 3. Python dilini öne çıkaran yönler

Bu çalışmada uzaktan algılama çalışma alanlarından kaynaştırma yöntemleri, kaynaştırmada kalite ölçme metrikleri ve sınıflandırma algoritmaları Python 2.7.3. programında kodlanıp PyQt4 ile oluşturulan ara yüze eklenmiştir. PyQt4 Python modülü, Python dilini ara yüz tasarımı için geliştirilen en iyi kütüphanelerden biri olan Qt ortamına bağlar. PyQt4, karmaşık ya da basit, çoğu ara yüz uygulamalarının yapılmasında kullanılabilmektedir, geniş bir kullanım alanı vardır.

Oluşturulan Görüntü kaynaştırma penceresinde görüntü kaynaştırma yöntemlerine yer verilmiştir ve Şekil 4.'te gösterilmiştir. Kaynaştırma için kullanıcıdan olarak pankromatik ve çok bantlı girdi görüntülerini seçmesi için dosya menüsü oluşturulmuştur. Bu menüden "Pan Görüntü Seç", "Çok Bantlı Görüntü Seç" işlemleri ile girdi görüntüler seçilmektedir, ya da görüntü yolu ilgili yere direkt olarak yazılmalıdır. Görüntü seçimlerinden sonra bu görüntülerin küçük görüntüleri ("pixmap") pencerede gösterilir. Tam görüntüler için menü çubuğundaki yerlerine tıklanması gerekmektedir. Kaynaşmış görüntü adı ilgili yere yazılmamışsa, kaynaşmış görüntü "output.tif" adı ile kaydedilir. Görüntü dosyaları Tiff, Jpeg, ERDAS img, PNG ve diğer bir çok formatta, bant sayısı sınırı olmadan (hafıza yeterliyse) seçilip kaydedilebilir. Küçük görüntüler (pixmap), en fazla üç bant olarak görüntülenmektedir.

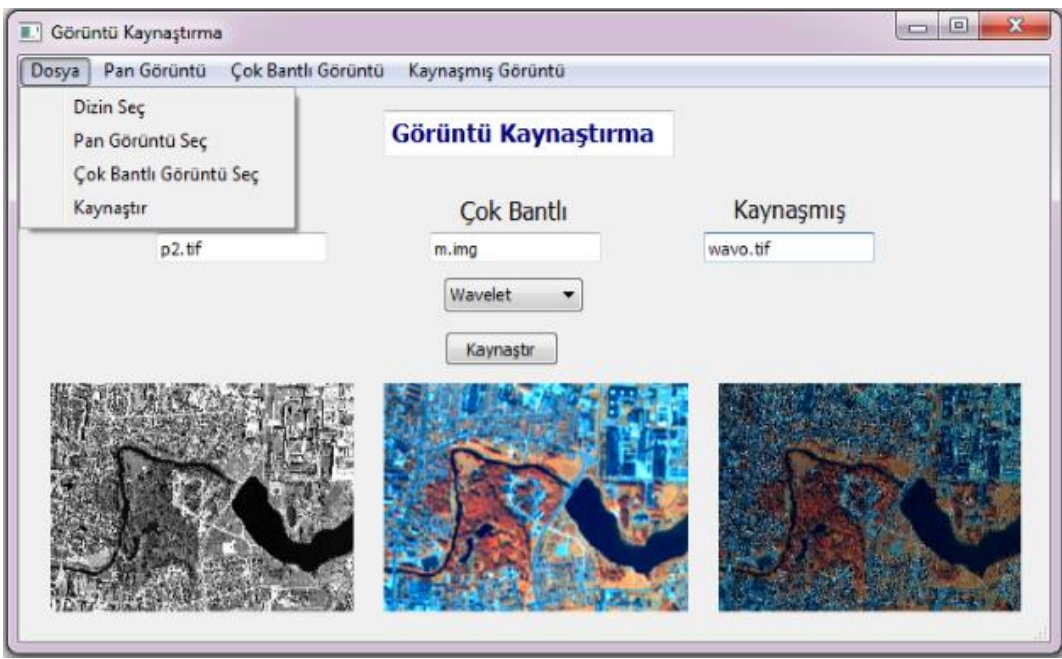

Şekil 4. Görüntü kaynaştırma penceresi

Şekil 5. 'te gösterilen ikinci pencerede ise kaynaştırma sonucunun hassasiyetini ölçmek amacıyla kalite ölçme metrikleri kullanılmıştır. Hesaplama düğmesine basıldığında altı metrik arasından seçilen üç metriğe göre kaynaştırma yöntemi hassasiyeti görülmektedir.

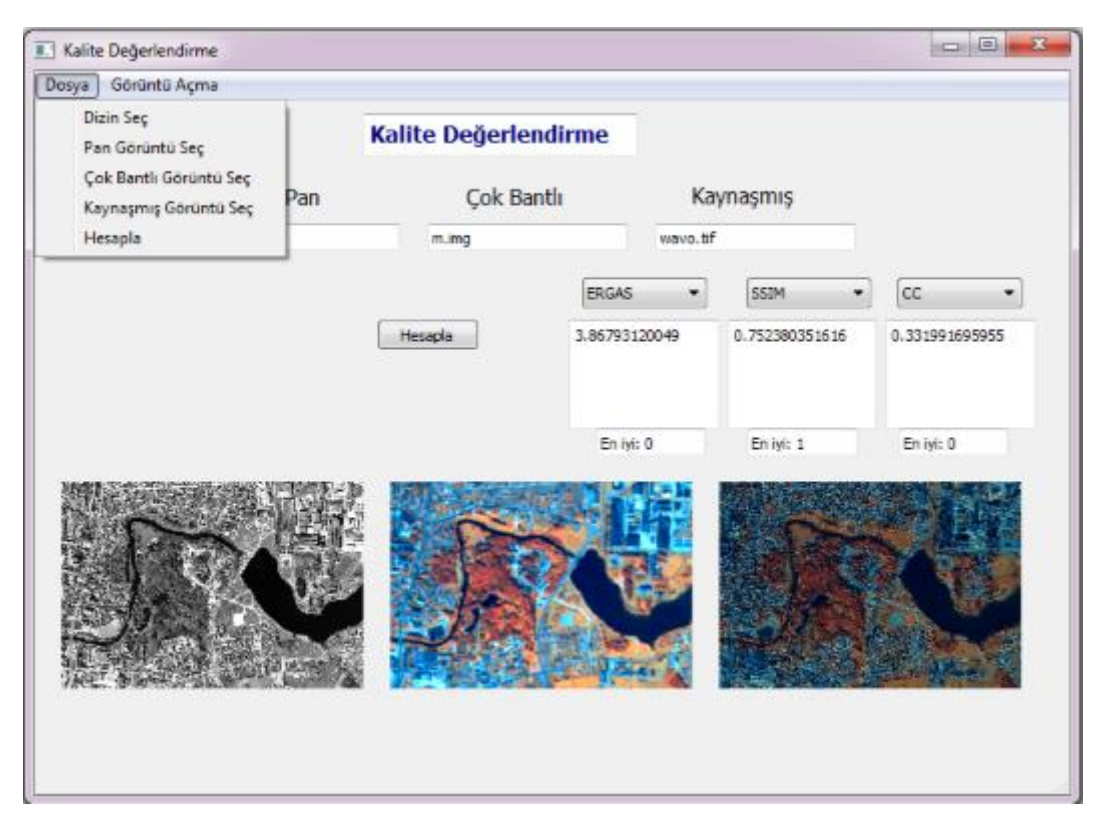

Şekil 5. Kalite değerlendirme penceresi

Şekil 6.'da sınıflandırma penceresi gözükmektedir. Bu pencerede de sınıflandırma yöntemlerinden ISODATA, SVM ve K-Means Yöntemi kodlanarak ara yüze eklenmiştir.

V. Uzaktan Algılama ve Coğrafi Bilgi Sistemleri Sempozyumu (UZAL-CBS 2014), 14-17 Ekim 2014, İstanbul

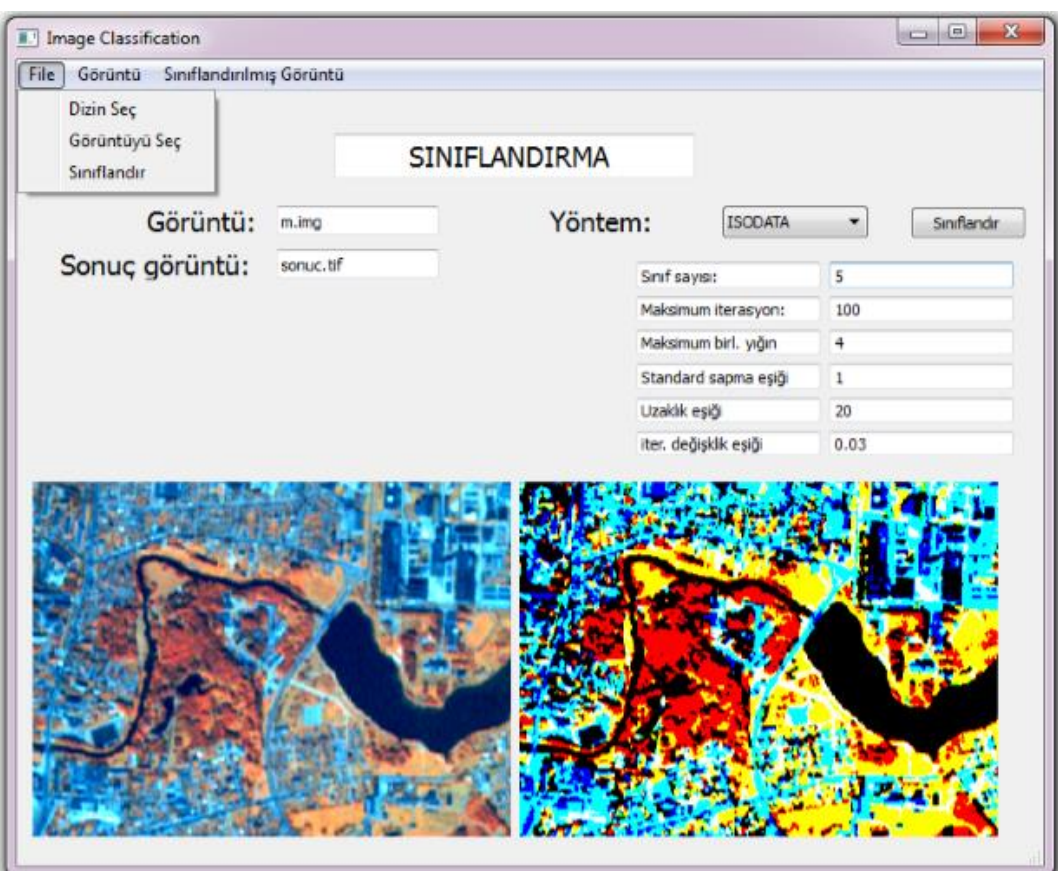

Şekil 6 Sınıflandırma penceresi

### **4. SONUÇLAR**

Uzaktan algılama ile etkileşimli olarak kullanılan CBS'nin önde gelen yazılımlarından ArcGIS 10.2 yazılımı uzaktan algılama uygulamalarında eksiklikler içermektedir. Bu eksikliklerden dolayı görüntü kaynaştırma, sınıflandırma ve kalite ölçme metriklerini içeren bir ara yüz oluşturulmuştur. Bu ara yüzün oluşturulmasında kullanılan Python programlama dili, oldukça sade söz dizimine sahip olması, kullanımının kolay olması, bilimsel uygulamalara yönelik çok geniş kütüphane içeriğine sahip olması sebebiyle yapılan çalışmalarda kolaylık sağlamıştır. Bu sayede ArcGIS yazılımı genişletilmiş ve CBS konuları ile ilgilenen uzaktan algılama araştırmacılarının hizmetine, ArcGIS yazılımı orijinalinde bulunmayan işlemleri gerçekleştiren bir ara yüz sunulmuştur.

#### **KAYNAKLAR**

**Harwani, B. M.**, 2011, *Introduction to Python programming and developing GUI applications with PyQT*: Cengage Learning).

**Liu, J. G., ve Mason, P.**, 2009, *Essential image processing and GIS for remote sensing*: John Wiley & Sons).

**Özgül, F.**, 2013, *Her Yönüyle Python* (Istanbul: Kodlab).

**Pimpler, E.**, 2013, *Programming ArcGIS 10.1 with Python Cookbook*: Packt Publishing Ltd).

**Raymond, E.**, 2000, LinuxJournal.com: : Why Python?,http://www.linuxjournal.com/article/3882, 2014-07-01

**Swaroop, C. H.**, 2003, *A Byte of Python*).

**Töreyen, G.; Özdemir, İ. ; Kurt, Tekinalp**, 2010, *ArcGIS 10 Desktop Uygulama Dokümanı*: ESRI Türkiye).

**Venners, B.**, 2003, Artima Developer: Python and the Programmer. A Conversation with Bruce Eckel, Part I,http://www.artima.com/intv/aboutme.html,